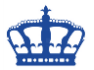

Die Tastenkombination Windows + E öffnet den Windows Explorer standardmäßig immer in der Ansicht "Schnellzugriff".

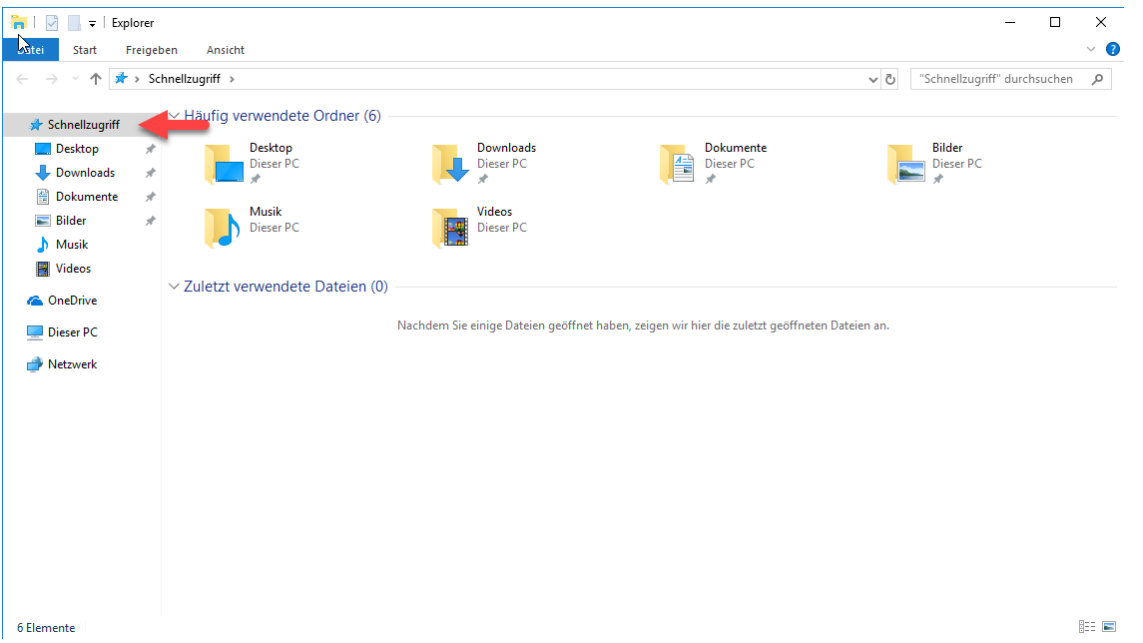

Über die Eigenschaften der Ansicht kann dieses Verhalten lokal abgeändert werden.

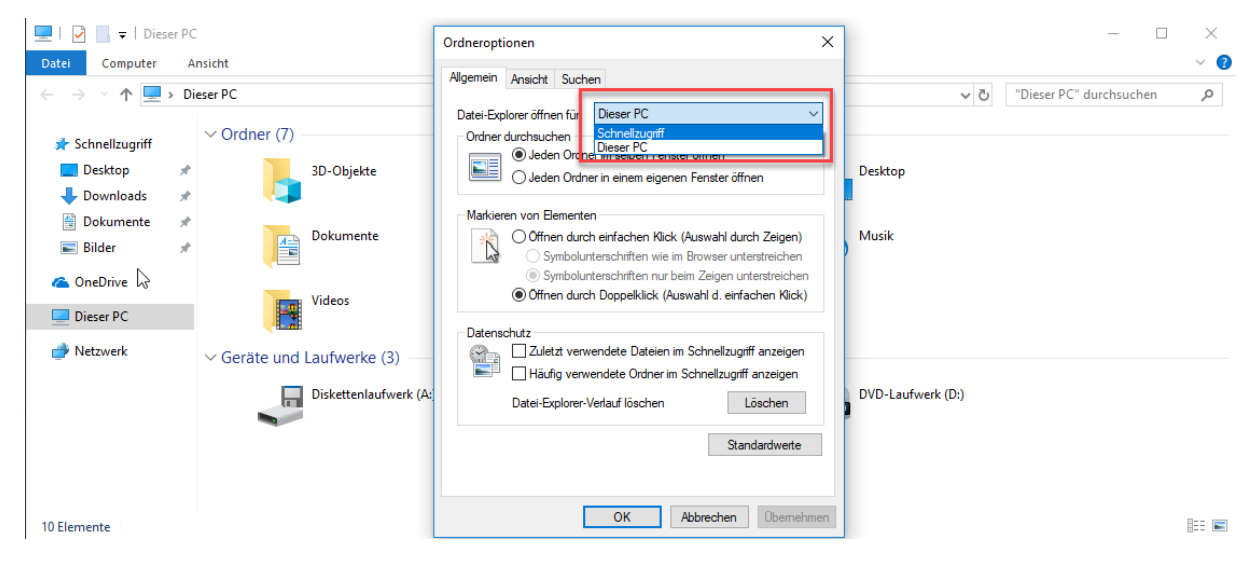

Möchten man das Ganze per Gruppenrichtlinie auf mehreren Maschinen ändern, dann gehen wir wie folgt vor.

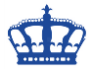

Wir erstellen ein neues Gruppenrichtlinienobjekt namens "Windows 10 Settings" und setzen folgende Einstellungen mittels Registry-Key fest. Verknüpfen das neue GPO mit der OU in der die User enthalten sind.

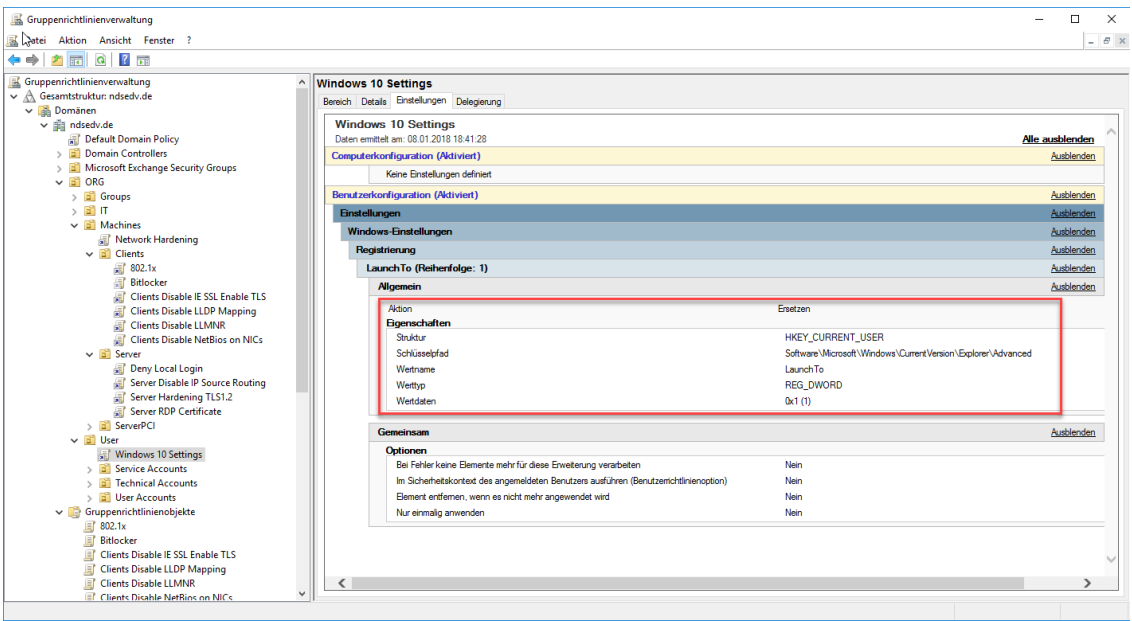

**Action: Replace** Hive: HKEY\_CURRENT\_USER Key Path: Software\Microsoft\Windows\CurrentVersion\Explorer\Advanced Value Name: LaunchTO Value Type: REG\_DWORD Value Data: 1 Base: Decimal

Nach einem *gpupdate /force* auf dem Client oder nach einem erneuten Anmelden sind die Einstellungen angewendet worden.

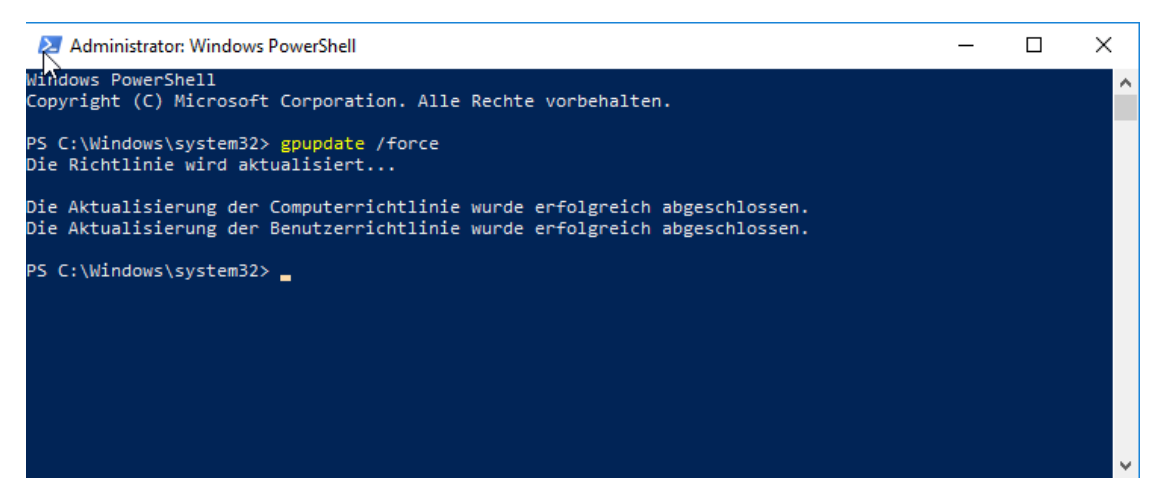

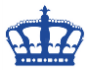

Testen das einmal in dem wir nochmals Windows + E über die Tastatur ausführen. Nun öffnet sich der Explorer in der gewünschten Ansicht.

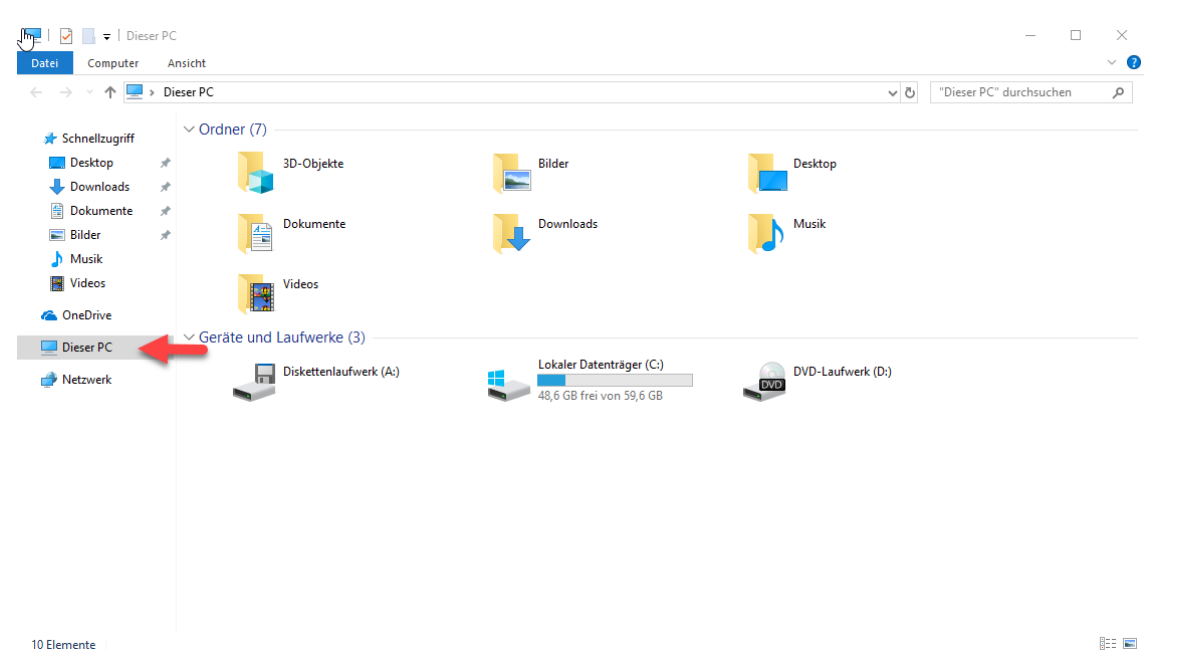

Möchten man die Häufig verwendeten Ordner und Dateien in der Ansicht unterbinden, kann das lokal oder auch per Gruppenrichtlinie umgesetzt werden.

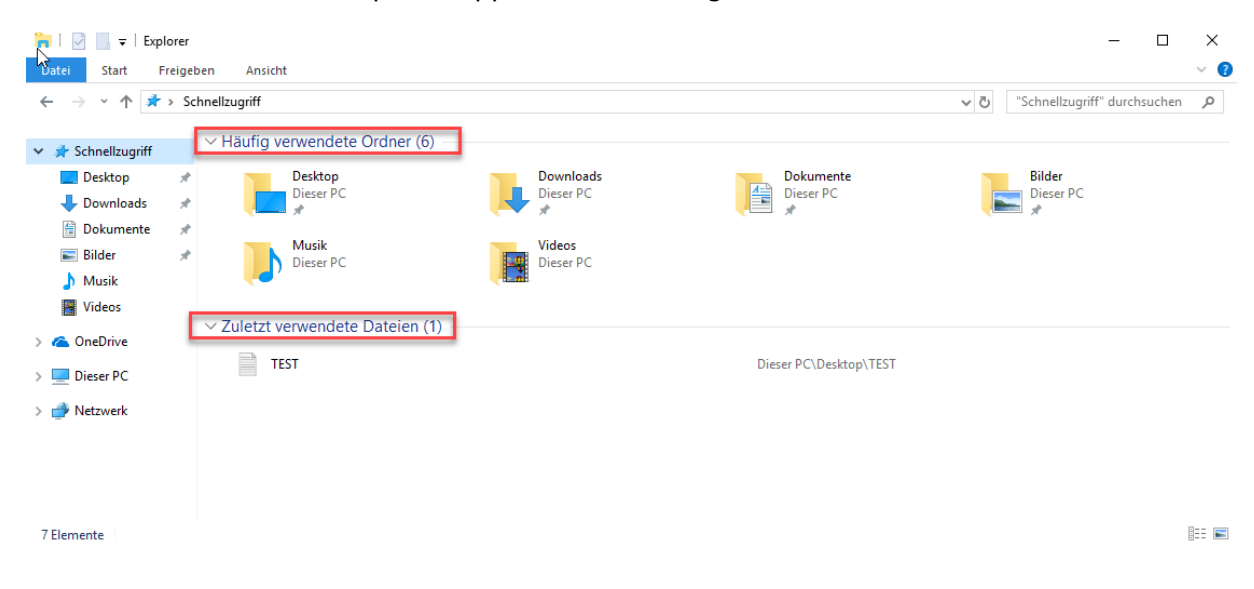

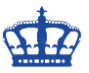

Der manuelle Eingriff über die Eigenschaften der Ordneroptionen indem die beiden Haken entfernt werden, oder

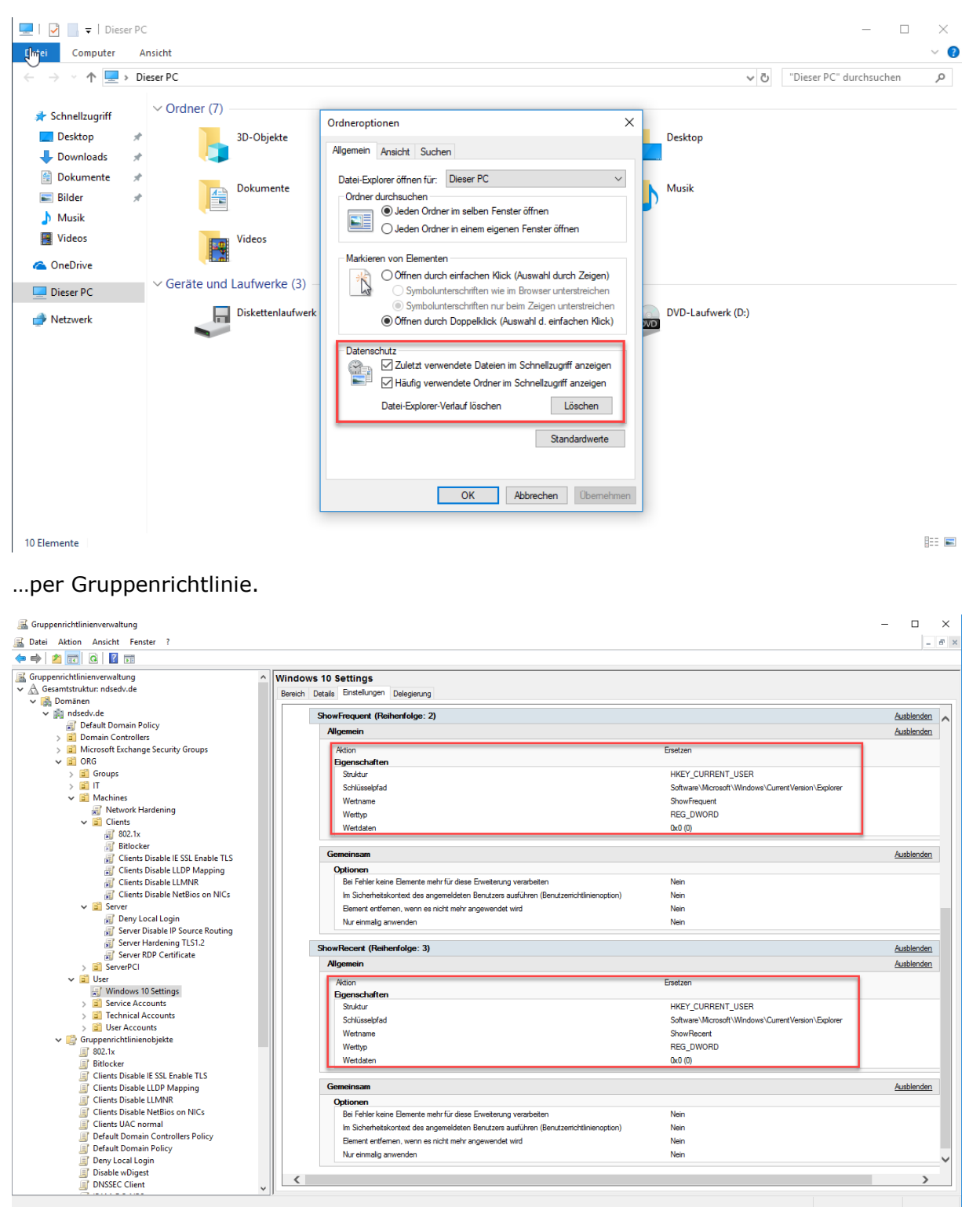

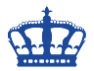

Dazu erweitern wir das GPO **Windows 10 Settings** um weitere Einträge in der Registry.

Action: Replace Hive: HKEY\_CURRENT\_USER Key Path: Software\Microsoft\Windows\CurrentVersion\Explorer Value Name: ShowFrequent Value Type: REG\_DWORD Value Data: 0 Base: Decimal

Action: Replace **Hive: HKEY\_CURRENT\_USER** Key Path: Software\Microsoft\Windows\CurrentVersion\Explorer Value Name: ShowRecent Value Type: REG\_DWORD Value Data: 0 Base: Decimal

Führen wieder ein *gpupdate /force* aus oder melden und erneut an das System an.

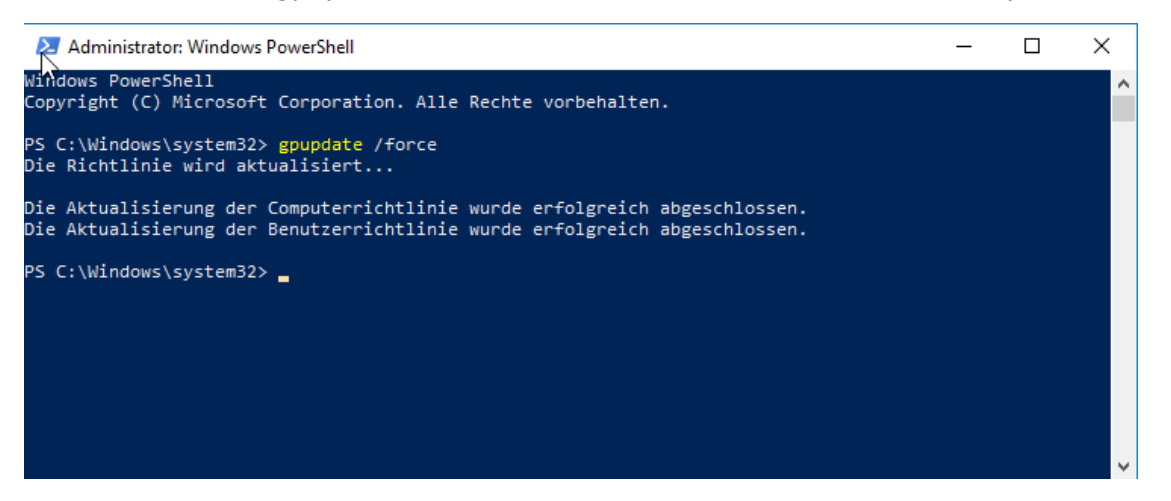

Nach erfolgter Aktion sind die beiden Haken über die Gruppenrichtlinie entfernt.

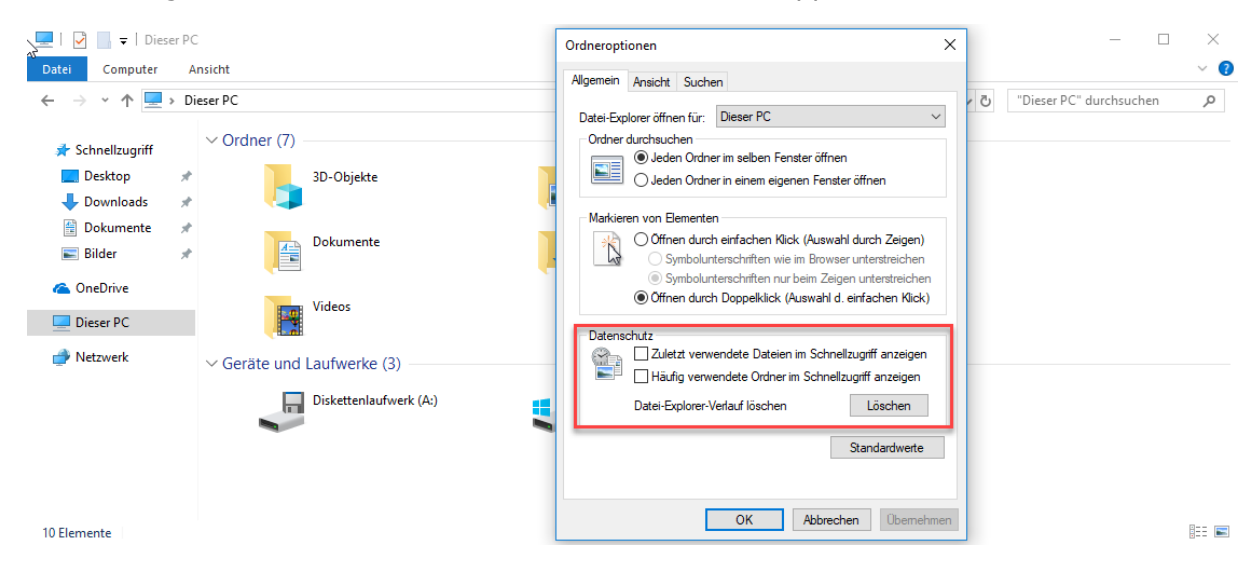